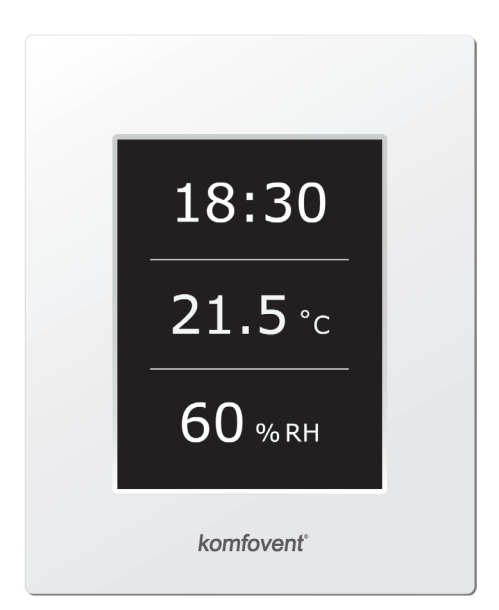

# C4.1

**RU** Инструкция по электромонтажу и эксплуатации

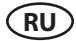

### Содержание

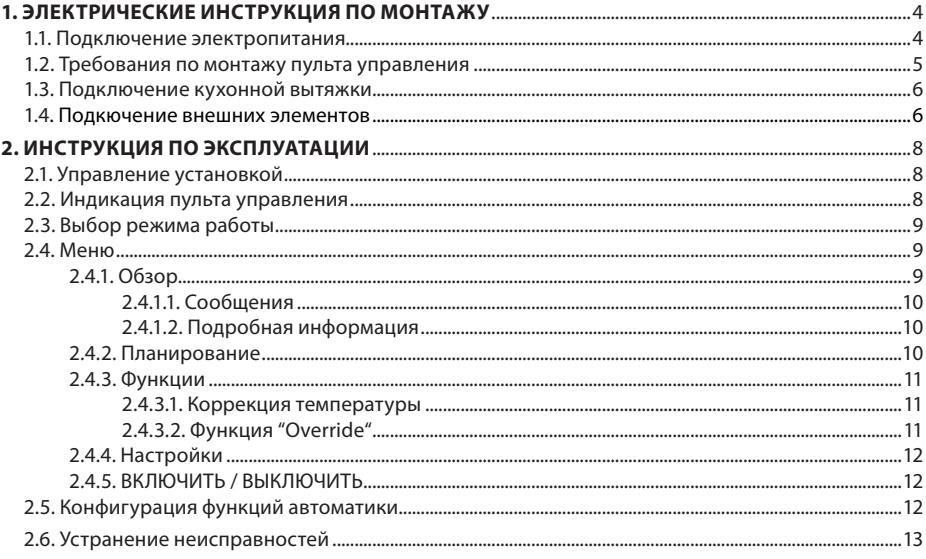

### <span id="page-3-0"></span>**1. ЭЛЕКТРИЧЕСКИЕ ИНСТРУКЦИЯ ПО МОНТАЖУ**

Электромонтажные работы могут быть производимы только персоналом, имеющим соответствующую квалификацию. При монтаже необходимо выполнить ниже указанные требования.

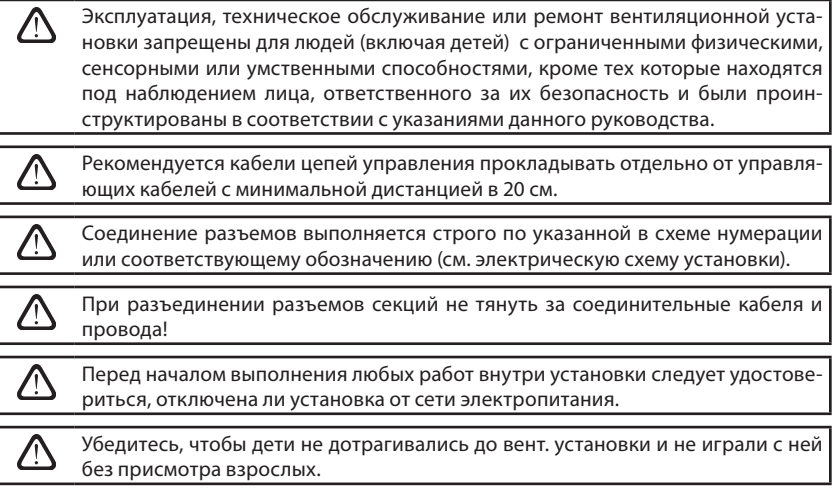

### **1.1. Подключение электропитания**

Вентиляционная установка предусмотрена для напряжения питания ~230 В; 50 Гц, поэтому около установки необходимо соорудить розетку с заземлением соответствующей мощности (см. электрическую схему). Тип кабеля подключения электропитания указан в электрической схеме.

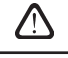

Питание установки рекомендуется подключать к общей электрической сети через автоматический выключатель 10 A с реле тока утечки 30 мA (тип B или B+).

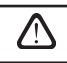

Подключать установку необходимо только к соответствующей розетке сети электропитания с защитным заземлением.

### <span id="page-4-0"></span>**1.2. Требования по монтажу пульта управления**

- 1. Пульт управления монтируется в помещении, в котором должны быть обеспечены следущие условия:
	- 1.1. температура окружающей среды 0 ºC ... 40 ºC;
	- 1.2. интервал относительной влажности 20 % ... 80 %;
	- 1.3. должна быть обеспечена защита от случайных капель воды (IP X0).
- 2. Подключение пульта управления предусмотрено через отверстие на задней его стенке либо снизу.
- 3. Пульт может быть установлен на коробке скрытого монтажа или в любом другом месте просто проделав два отверстия на монтируемой поверхности.
- 4. Пульт управления подключается к коробке контроллера. Длина соединительного кабеля между установкой и пультом управления не должна превышать 150 м.

Для монтажа пульта управления не используйте шурупы другого типа или размера, чем те которые комплектуются в месте. Неправильные шурупы может повредить электронику пульта.

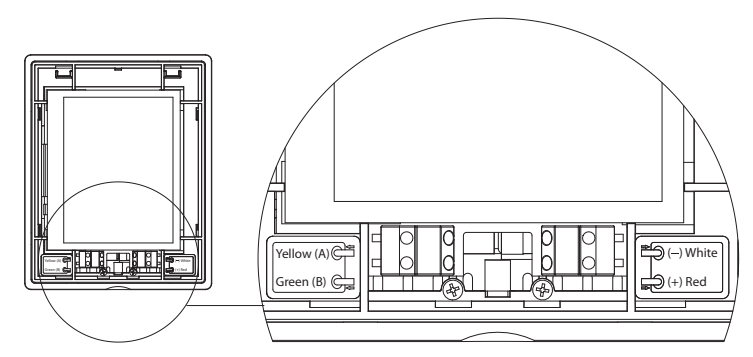

**Рис. 1.2. Подключение пульта управления**

Типы кабелей подключения пульта управления и других элементов указаны в электрической схеме!

Перед тем как зафиксируете переднюю крышку пульта, снимите защитную пленку с экрана!

<span id="page-5-0"></span>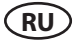

### **1.3. Подключение кухонной вытяжки**

В вентиляционной установке DOMEKT R 200 V предусмотрено подключение кухонной вытяжки (в схеме обозначено «KH»). Протянув кабель кухонной вытяжки через уплотнитель, находящийся на стенке вентиляционной установки, необходимо его подключить к внутри находящимся клеммам «J11» (1.3 рис.).

## **Подключение кухонной вытяжки** J11 OUT 230V AC IN PE L N FC FC PE L N FC FC

**Рис. 1.3**

#### **1.4. Подкючение внешних элементов**

В зависимости от модели вентиляционной установки Domekt и комплектующих частей, на наружную часть установки могут выводиться несколько дополнительных кабелей для подключения внешних элементов автоматики:

**• Контакты внешнего управления.** Предусмотрены во всех установках Domekt. На наружную часть установки выводится кабель (см. рис. 1.4 a), к которому может быть подключено внешнее управляющее устройство (переключатель, датчик, таймер, кнопка и т. п.), то есть разомкнутые в обычном состоянии контакты, при замыкании (закорачивании) которых будет активирована функция OVR. Более подробное описание возможностей подключения приведено в разделах 2.6.

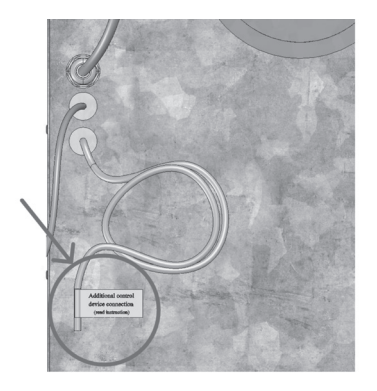

**Рис. 1.4а**

**• Внешний щит управления.** Если в установке Domekt предусмотрен водяной нагреватель или охладитель, установка комплектуется с внешним щитом управления (см. рис. 1.4 b), который соединяется с ней при помощи кабеля JW1. К контактам щита подключаются некоторые перечисленные ниже элементы.

> Схема подключения внешних элементов приведена на внутренней стороне дверцы щита управления.

**• Привод воздушной заслонки.** Возможен заказ вентиляционных установок Domekt с подключением приводов воздушных заслонок. В таком случае на наружную часть установки выводится дополнительный кабель. Для подключения приводов предусмотрено ~230 В напряжение питания и управления.

*Примечание: В установках с водяным нагревателем подключение приводов воздушных заслонок предусмотрено из внешнего щитка управления, поэтому отдельно заказывать подключение не требуется.*

Для всех установок с водяным нагревателем рекомендуется подключать привод с пружинным возвратным механизмом, чтобы при исчезновении напряжения привод мог закрыть воздушную заслонку.

- **• Датчик температуры приточного воздуха.** В установках с электронагревателем датчик заводским способом смонтирован внутри установки. В установках с водяным нагревателем или охладителем датчик выведен наружу, поэтому его необходимо смонтировать в воздуховоде после секции водяного нагревателя (охладителя). Минимальное расстояние от воздушного отверстия секции до датчика должно составлять не менее двух диаметров круглого соединения.
- **• Датчик температуры обратной воды.** Подключается к внешнему щиту управления. Монтируется на трубе обратной воды путем его вкручивания в предусмотренное отверстие. Рекомендуется термоизолировать датчик.
- **• Привод заслонки нагрева / охлаждения.** Подключается к внешнему щиту управления. Для смешивания горячей / холодной воды предусмотрено подключение привода с напряжением питания ~24 В и управляющим сигналом 0...10 В постоянного тока.
- **• Циркуляционный насос.** Подключается к внешнему щиту управления. Предусмотрено напряжение питания 230 В. Включение и выключение насоса выполняется при помощи автоматического выключателя QF1.
- **• Сигнал обратной связи для нагрева или охлаждения.** Подключается к внешнему щиту управления. По умолчанию предусмотрено функционирование вентиляционной установки с водяным нагревателем. Однако в щите управления предусмотрены две клеммы, при замыкании (закорачивании) которых режим нагревателя реверсируется на режим охладителя.

При переключении установки в режим охладителя происходит отключение защиты от замерзания воды. Поэтому при функционировании установки в режиме охлаждения в зимнее время необходимо обеспечить, чтобы находящаяся в нагревателе вода не замерзла.

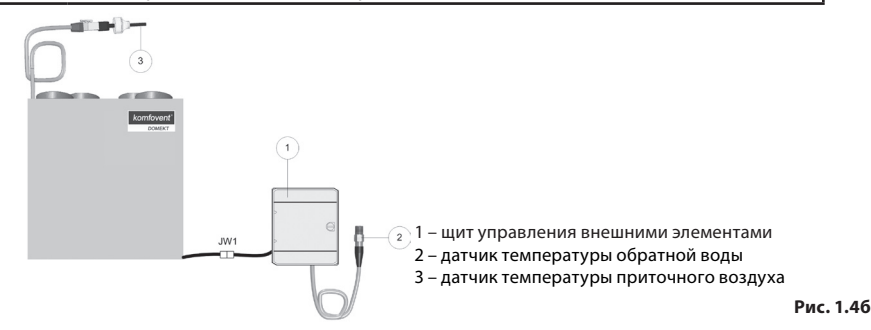

### <span id="page-7-0"></span>**2. ИНСТРУКЦИЯ ПО ЭКСПЛУАТАЦИИ**

### **2.1. Управление установкой**

Автоматика вентиляционной установки обеспечивает управление физическими процессами, происходящими внутри вентиляционной установки.

Система автоматики состоит из:

- модуля контроллера;
- датчиков температуры и пульта управления, который может быть установлен в удобном для пользователя месте.

Пульт управления (рис. 2.1) предназначен для дистанционного управления вентиляционной установкой, изменения и отображения.

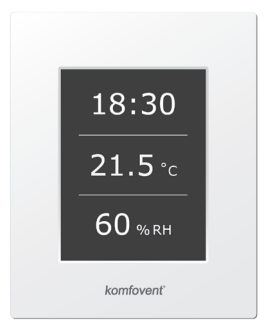

**Рис 2.1. Пульт управления**

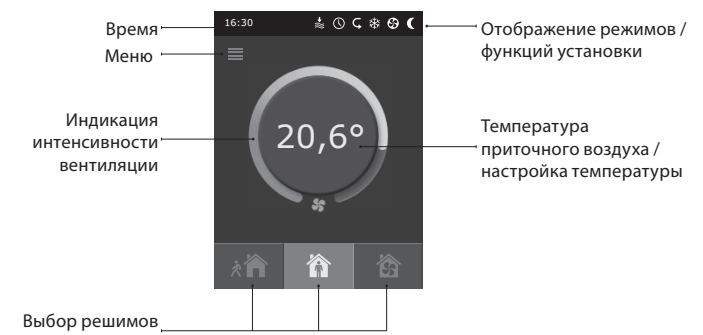

### **2.2. Индикация пульта управления**

работы

### **Значение символов, отображаемых на пульте управления**

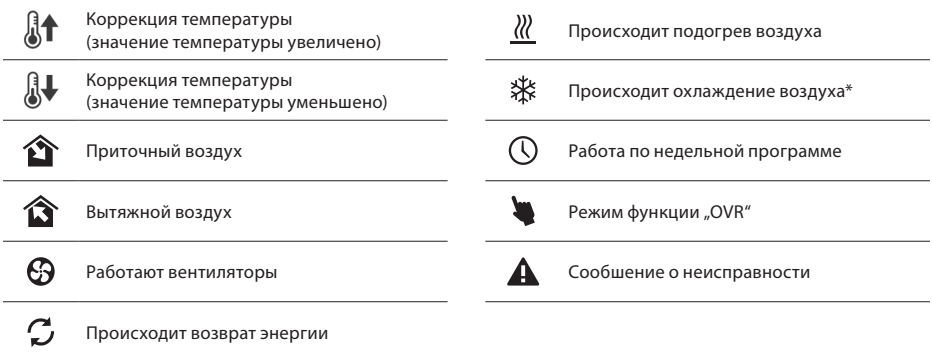

\* В вентиляционной установке предусмотрена функция охлаждения воздуха. Но охлаждение необходимо заказать заранее, при покупке установки. Тогда наружу установки будет выведен дополнительный кабель управления, а для охлаждения приточного воздуха будет скомплектован канальный охладитель DCW (если предусмотрено водяное охлаждение воздуха) или канальный охладитель DCF с внешним КК блоком (фреоновое охлаждение). Предусмотрен сигнал управления охлаждением в 0…10В.

### <span id="page-8-0"></span>**2.3. Выбор режима работы**

Предусмотрено три режима работы, один из которых пользователь может выбрать прямо из первичного окна пульта:

- Минимальный (Away);
- Нормальный (Home);
- Максимальный (Boost).

Режим выбирается при нажатии одной из кнопок выбора режима в первоначальном окне. Выбранный режим индицирует нажатая кнопка (черная). Для каждого режима пользователь может установить интенсивность вентиляции для приточного и отдельно для вытяжного потока. Окно настройки интенсивности вызывается при помощи нажатия и удержания кнопки режимов. При помощи круглой кнопки в центре основного окна настраивается поддерживаемая установкой температура приточного воздуха.

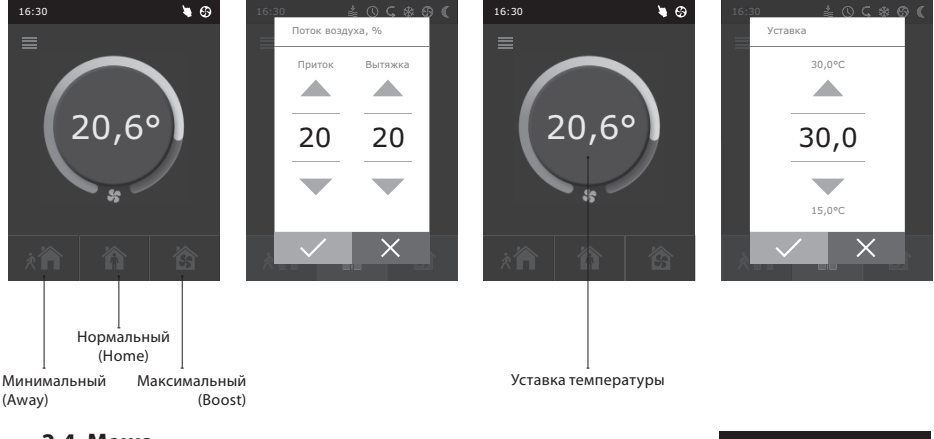

### **2.4. Меню**

Меню пульта состоит из 5 пунктов:

- Обзор;
- Планирование;
- Функции;
- Наcтройки;
- Вкл./Выкл.

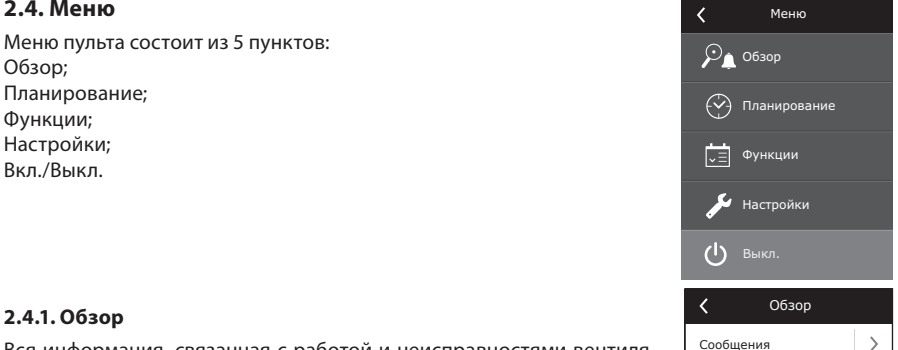

Подробная информация

Вся информация, связанная с работой и неисправностями вентиляционной установки, подробно предоставлена в меню "Обзор".

 $\rightarrow$ 

### **2.4.1.1. Сообщения**

В этом меню пункте отображается информация о возникших неисправностях. После ликвидации неисправности (см. отдел 2.6), необходимо удалить текущее сообщение нажатием на кнопку "Удалить". Нажав кнопку "История" можно просмотреть историю до 50 регистрируемых неисправностей.

### **2.4.1.2. Подробная информация**

Показания всех температурных датчиков, функционирование отдельных узлов установки и другая подробная информация предоставлена в этом меню пункте.

### **2.4.2. Планирование**

Пункт меню, предназначенный для планирования работы установки по недельной программе.

Пользователь для каждого дня недели может установить три программы. Для каждой программы можно выбрать один из режимов: Минимальный (Away), Нормальный (Home), Максимальный (Boost) или режим ожидания (Standby). Каждая программа имеет интервал времени, в котором активируется выбранный режим. Для настройки интервала нажимаются

кнопки «начало» и «конец». Выбрав режим ожидания (Standby), выключаются вентиляторы и установка ожидает следующего интервала программы.

 $\epsilon$ 

### **Пример:**

Понедельник:

от 07:30 до 11:00 работает Минимальный (Away) режим;

от 11:30 до 16:00 работает Нормальный (Home) режим;

от 16:00 до 17:00 работает Максимальный (Boost) режим;

все остальное время (невошедшее в программу) вустановка будет в режиме ожидания (Standby).

*Замечание: Время начала и конца каждой программы выбирается из интервала от 00:00 до 24:00 ч. Параметры программы необходимо вводить последовательно сверху вниз.*

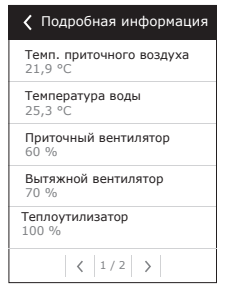

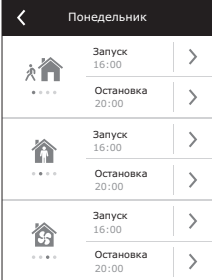

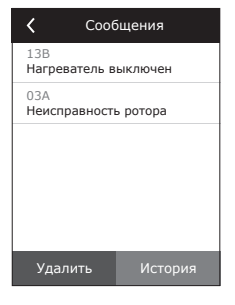

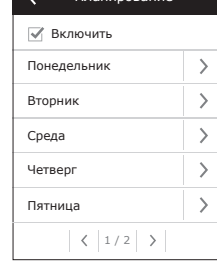

Планирование

<span id="page-9-0"></span>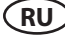

### komfovent<sup>®</sup>

### <span id="page-10-0"></span>**2.4.3. Функции**

В этом меню пункте пользователь может активировать и настроить дополнительные функции вентилационной установки:

- Коррекция температуры;
- Функция "Override".
- пустое окно: функция не активирована;

■ серое окно: функция активирована.

### **2.4.3.1. Коррекция температуры**

Установленная температура может корректироваться с -9 до +9 °C от установленного значения на определённый период времени. Период времени выбирается из интервала от 00:00 до 24:00 ч. В момент работы функции коррекции, в первоначальном окне будет отображаться символ коррекции температуры (см. 2.2. отдел).

### **2.4.3.2. Функция "Override"**

Функция «OVR» (от англ. «Override» – игнорировать) предназначена для дистанционного управления установкой с дополнительного внешнего устройства. После активации этой функции текущий режим работы установки игнорируется, и установка начинает работать с заданной интенсивностью.

Активировать функцию «OVR» можно двумя способами:

- **1. С внешнего устройства управления.** Подключение указано в разделе 1.4. При соединении (замыкании) контактов FC (см. электрическую схему) установка будет работать в выбранном режиме «OVR», а после размыкания – возвратится в первоначальный режим работы.
- **2. С пульта управления.** В этом случае дополнительные подключения к внешним устройствам управления не требуются, функция активируется с самого пульта, а установка будет работать в выбранном режиме «OVR» до тех пор, пока будет работать внутренний таймер установки (от 1 до 90 мин.). Для режима "Override" приточному и вытяжному потоку можно задать интенсивность вентиляторов от 20 до 100 %.

Когда функция "Override" активна, в первоначальном окне находящиеся кнопки выбора режимов являются не активными, а верхней строке пульта отображается информационный символ (см. 2.2. отдел).

### **Применение функции «OVR»:**

- **Поддержание уровня СО<sub>2</sub> в помещении** подключив дополнительный датчик CO<sub>2</sub> (с реле), заданный пользователем основной уровень вентиляции при повышенном значении СО<sub>2</sub> переключается на максимальную либо другую установленную интенсивность до тех пор, пока будет проветриваться помещение, а затем опять возвращается на заданную пользователем интенсивность.
- **• Поддержание влажности в помещении** подключив внешний датчик влажности (с реле), желательный для пользователя уровень влажности в помещении будет поддерживаться посредством автома-
- тического переключения на максимальную или другую заданную интенсивность вентиляции. **• Вентиляция по потребности** – подключив к управляющим контактам датчик движения, вентиляция будет регулироваться по потребности, т. е. если в помещении будут люди, вентиляция будет осуществляться с заданной «OVR» интенсивностью, если в помещении никого не будет –

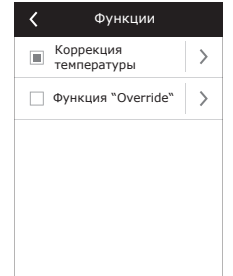

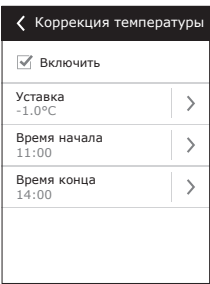

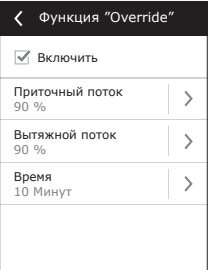

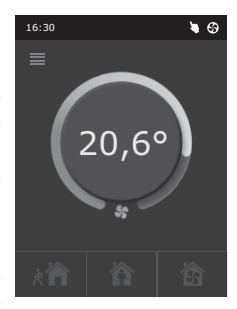

установка будет работать с заданной пользователем основной интенсивностью, напр., минимальной.

- **• Вентиляция с дополнительной вытяжкой воздуха** предусмотрено подключение дополнительного вытяжного устройства, напр., кухонной или какой-либо другой вытяжки без отдельного вентилятора, при этом воздух будет удаляться самой вентиляционной установкой. После активации функции вентиляторы приточного и вытяжного воздуха начинают работать с максимальной интенсивностью.
- **• Компенсация отрицательного давления** предусмотрена для систем, в которых вытяжка воздуха может осуществляться отдельным вентилятором. Таким образом, для компенсации отрицательного давления в помещении, с помощью внешних управляющих контактов можно активировать функцию «OVR». После активации функции с максимальной интенсивностью начинает работать только вентилятор приточного воздуха, а вентилятор вытяжного воздуха отключается.

*Примечание: Для того чтобы эта функция работала, т.е. для остановки вентилятора вытяжного воздуха в режиме «OVR», переключатель № 4, находящийся на коробке автоматики, необходимо переключить в положение «ON»* (см. Рис. 2.5).

### **2.4.4. Наcтройки**

<span id="page-11-0"></span>**RU**

Меню предназначено для настроек вентиляционной установки и параметров пользователя. Пользователь может настроить язык, заставку экрана, блокировку пульта, звук касания, сезон и дату.

Для того, чтобы вентиляционная установка работала в экономическом режиме, предусмотрен выбор летнего и зимнего сезона.

«Лето»: блокируется работа нагревателя, однако разрешается работа охладителем.

«Зима»: блокируется работа охладителем, однако разрешается работа нагревателя.

Натройка времени и даты необходимо для планирования работы установки.

### **2.4.5. ВКЛЮЧИТЬ / ВЫКЛЮЧИТЬ**

Этот меню пункт для включения или выключения вентиляционной установки.

Выключив установку, по недельному графику работы она не запустится.

### **2.5. Конфигурация функций автоматики**

С помощью находящихся на коробке автоматики переключателей (рис. 2.5) можно подбирать тип теплоутилизатора, нагревателя и вентилятора, а также режим функции «OVR». Настройки применяются только после перезагрузки напряжения питания.

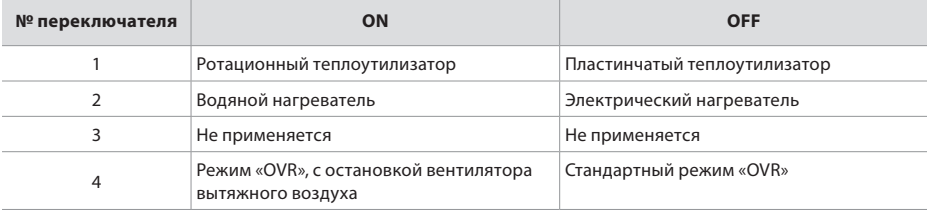

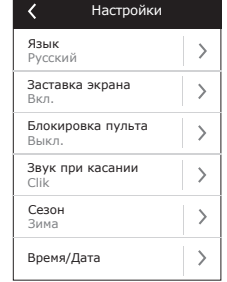

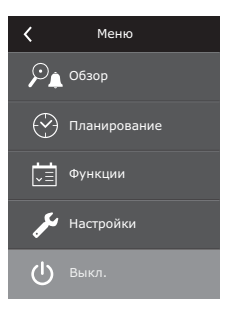

### <span id="page-12-0"></span>**Переключатели конфигурации автоматики**

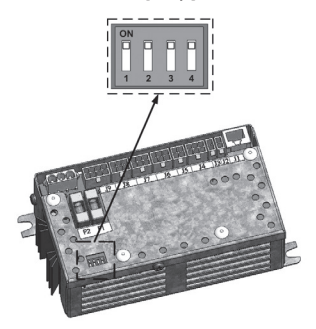

**Рис. 2.5**

### **2.6. Устранение неисправностей**

### **Если установка не работает:**

- Убедитесь, подключена ли установка к сети электропитания.
- Проверьте все предохранители автоматики. Если необходимо, замените перегоревшие предохранители новыми, такими же по электрическим параметрам предохранителями (номиналы предохранителей указаны в принципиальной электрической схеме).
- Проверьте, нет ли сообщения о неисправности на пульте управления. Если есть неисправность, сначала необходимо её устранить. Для устранения неисправностей руководствуйтесь описанием неисправностей в таблице 2.6.
- Если на дистанционном пульте ничего не отображается, проверьте, не повреждён ли соединительный кабель пульта с установкой.

### **Если слишком малый поток воздуха:**

- Проверьте заданный уровень интенсивности вентиляции (см. раздел 2.3).
- Проверьте состояние воздушных фильтров. Если необходимо, замените их.
- Проверьте регулировку диффузоров подачи / вытяжки.
- Проверьте, не засорилась ли наружная воздухозаборная решётка.
- Убедитесь в исправности воздуховодов системы и в отсутствии в них посторонних предметов.

### **Если подаётся слишком холодный воздух:**

- Проверьте настройку температуры (см. раздел 2.3).
- Проверьте, установлен ли на пульте управления режим «зима».
- Проверьте, нет ли индикации неисправности на пульте управления (см. таблицу 2.6).
- Проверьте предохранитель F2, находящийся на коробке автоматики.

Если установка остановлена, а на пульте управления моргает неисправность идицирующий символ (см. 2.2. отдел), и это сопровождается звуковым сигналом, следует устранить неисправность! Сообщение о неисправности можно найти в меню «Сообщения» (2.4.1.1. отдел).

Перед началом выполнения любых работ внутри установки следует удостовериться, выключена ли установка и отключена ли она от электросети.

После ликвидации неисправности и включения питания следует стереть ошибки. Однако в том случае, если неисправность не была ликвидирована, установка либо запускается и через некоторое время останавливается, либо не запускается вообще, а на экране отображается сообщение о неисправности.

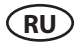

### **Таблица 2.6. На пульте управления индицируются неисправности, их возможные причины и способы устранения**

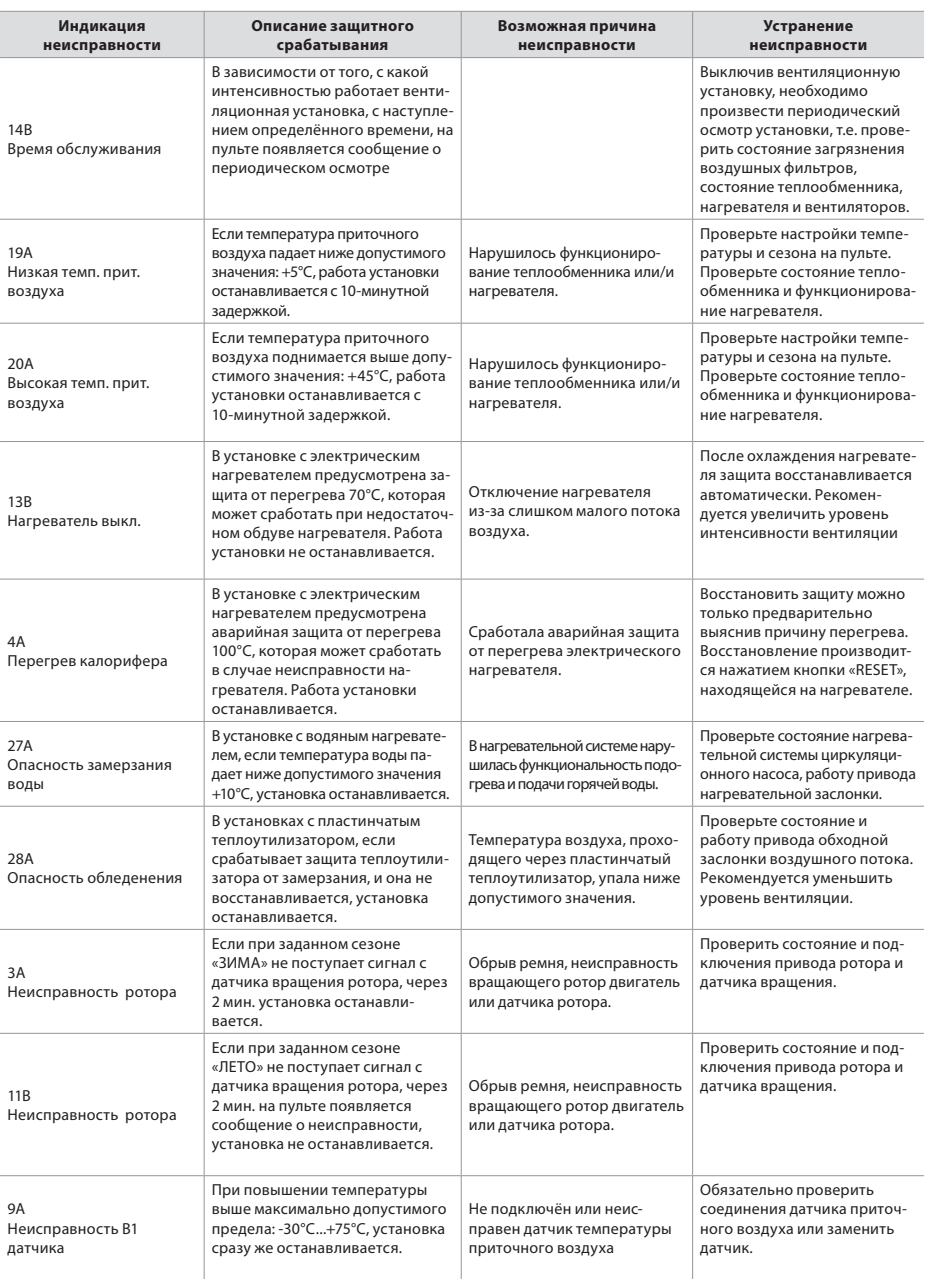

#### **UAB KOMFOVENT**

**SERVICE AND SUPPORT** Phone: +370 5 200 8000 service@komfovent.com

#### **Komfovent AB**

Ögärdesvägen 12B 433 30 Partille, Sverige Phone: +46 31 487 752 info\_se@komfovent.com www.komfovent.se

### **Komfovent Oy**

Muuntotie 1 C1 FI-01 510 VANTAA Phone: +358 20 730 6190 toimisto@komfovent.com www.komfovent.com

#### **Komfovent GmbH**

Konrad-Zuse-Str. 2a, 42551 Velbert, Deutschland Phone: +49 0 2051 6051180 info@komfovent.de www.komfovent.de

#### **SIA Komfovent**

Bukaišu iela 1, LV-1004 Riga Phone: +371 24 664433 info@komfovent.lv www.komfovent.lv

#### **Vidzemes filiāle**

Alejas iela 12A, LV-4219 Valmiermuiža, Valmieras pagasts, Burtnieku novads Phone: +371 29 358 145 kristaps.zaicevs@komfovent.com www.komfovent.lv

www.komfovent.com

### **ПАРТНЕРЫ**

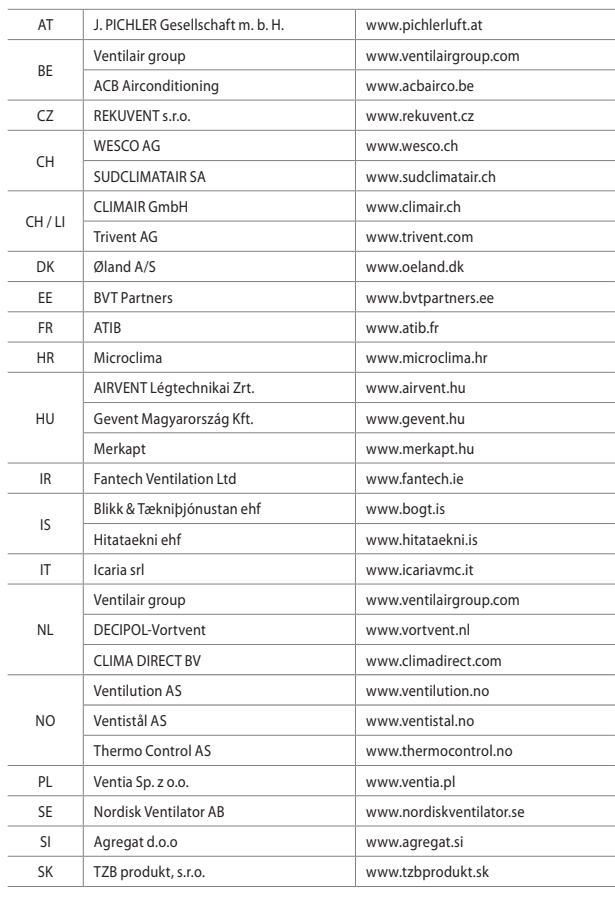

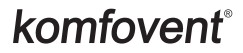